## **SONY.**

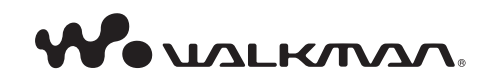

Sony on line **http://www.sony-europe.com**

Sony Corporation Printed in Denmark

**NWD-B103 / B105 / B103F / B105F Betjeningsvejledning**

#### **Bortskaffelse af gammelt elektrisk og elektronisk udstyr (gældende i EU og andre europæiske lande med separate indsamlingssystemer)**

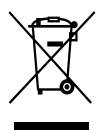

Dette symbol på produktet eller på dets emballage angiver, at produktet ikke må behandles som husholdningsaffald. Det skal i stedet indleveres til et indsamlingssted for genbrug af elektrisk og elektronisk udstyr. Ved at sikre, at dette

produkt bortskaffes korrekt, hindres eventuelle negative følger for miljø og mennesker, som ellers kunne forårsages af forkert affaldsbehandling for produktet. Genbrug af materialer bidrager til bevaring af naturens ressourcer. For nærmere oplysninger om genbrug af dette produkt kan du henvende dig til dine lokale myndigheder, husholdningsaffaldsservice eller den butik, hvor du købte produktet.

Gælder for tilbehør: Hovedtelefoner

#### **Bortskaffelse af udtjente batterier (gældende i EU og andre europæiske lande med separate indsamlingssystemer)**

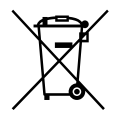

Dette symbol på batteriet eller på emballagen angiver, at det batteri, der leveres med produktet, ikke må behandles som husholdningsaffald.

Ved at sikre, at disse batterier bortskaffes korrekt, hindres eventuelle negative følger for miljø og mennesker, som ellers kunne forårsages af forkert affaldsbehandling for batteriet. Genbrug af materialerne bidrager til bevaring af naturens ressourcer.

For produkter, der af hensyn til sikkerhed, ydelse eller dataintegritet kræver en permanent tilslutning med et indbygget batteri, må dette batteri kun udskiftes af en kvalificeret reparatør. For at sikre, at batteriet bliver behandlet korrekt, skal du ved afslutningen af produktets levetid indlevere det til et indsamlingssted for genbrug af elektrisk og elektronisk udstyr.

For alle andre batterier henvises til afsnittet om, hvordan batteriet fjernes sikkert fra produktet. Indlever batteriet til et indsamlingssted for genbrug af udtjente batterier.

For nærmere oplysninger om genbrug af dette produkt eller batteri kan du henvende dig til dine lokale myndigheder, husholdningsaffaldsservice eller den butik, hvor du købte produktet.

#### **Til kunder i Nederlandene Voor de klanten in Nederland**

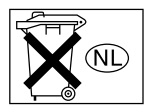

Gooi de batterij niet weg maar lever deze in als klein chemisch afval (KCA).

#### **Meddelelse til kunder i lande, hvor EU-direktiver gælder**

Producenten af dette produkt er Sony Corporation, 1-7-1 Konan, Minato-ku, Tokyo, Japan. Den autoriserede repræsentant for EMC og produktsikkerhed er Sony Deutschland GmbH, Hedelfinger Strasse 61, 70327 Stuttgart, Tyskland. For alle forhold omkring service eller garanti henvises der til adresserne i de særskilte serviceeller garantidokumenter.

#### **Til kunder, der har købt produktet i Japan**

#### 日本でお買い上げいただいたお客様へ

#### 電波障害自主規制について

ごの装置は、情報処理装置等雷波障害白主規制協議 会 (VCCI) の基準に基づくクラスB情報技術装置 です。この装置は、家庭環境で使用することを目的 としていますが、この装置がラジオやテレビジョン 受信機に近接して使用されると、受信障害を引き起 こすことがあります。 取扱説明書に従って正しい取り扱いをして下さい。

#### **Meddelelse til brugere**

- Den optagede musik må udelukkende anvendes til privat brug. Brug af musikken ud over denne begrænsning kræver tilladelse fra indehaverne af ophavsretten.
- Sony er ikke ansvarlig for ufuldstændig optagelse/downloading eller beskadigede filer som følge af problemer med afspilleren eller computeren.
- Muligheden for at vise sprogene i den medfølgende software afhænger af det operativsystem, der er installeret på din pc. For at få bedre resultater skal det installerede operativsystem være kompatibelt med det sprog, du vil have vist.
	- Det garanteres ikke, at alle sprogene kan vises korrekt i den medfølgende software.
	- Brugervalgte tegn og visse specialtegn bliver måske ikke vist.
- Afhængigt af teksttypen og tegnene, vises teksten på afspilleren ikke altid korrekt på enheden. Det skyldes:
	- Den tilsluttede afspillers kapacitet.
	- Afspilleren fungerer ikke normalt.
	- Information om indholdet er skrevet på et sprog eller med tegn, der ikke understøttes af afspilleren.

#### **Om statisk elektricitet fra kroppen**

Ved sjældne lejligheder vil du ikke kunne betjene afspilleren pga. stærk statisk elektricitet fra din krop. Hvis det sker skal du lade afspilleren ligge i ca. 30-60 sekunder. Så vil du igen kunne betjene afspilleren normalt.

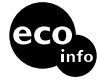

"Trykt på mindst 70 % genbrugspapir med brug af sværte baseret på vegetabilsk olie uden flygtige organiske forbindelser."

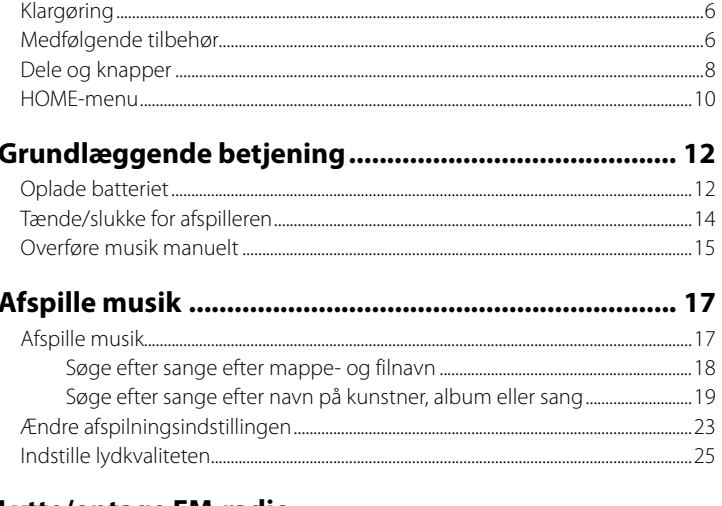

#### Lytte/optage FM-radio

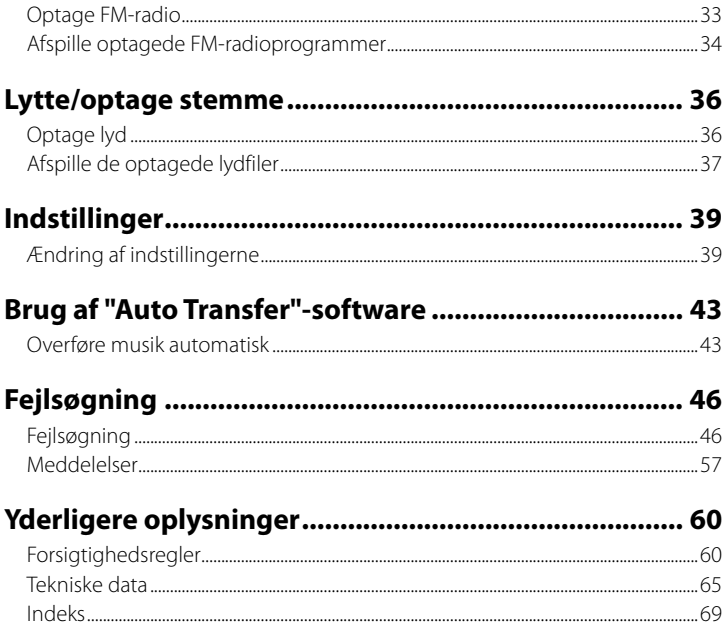

## *Klargøring*

Tillykke med dit køb af NWD-B103/B105/B103F/B105F\*1 .

Ved at overføre sange fra din computer til afspilleren med træk og slip kan du høre dem overalt, hvor du færdes. Du kan også lytte til FM-radio (kun NWD-B103F/B105F) og lave stemmeoptagelser med afspilleren.

"Auto Transfer"-softwaren gemmes i afspillerens indbyggede flash-hukommelse. Da softwaren kan bruges, som den er, gemt i flash-hukommelsen, er det ikke nødvendigt at installere den på computeren. Du kan overføre lydfiler automatisk ved at tilslutte til computeren (@ side 43).

## *Medfølgende tilbehør*

Kontroller tilbehøret i pakken.

 $\Box$  Hovedtelefoner (1)

 $\Box$  Betjeningsvejledning (denne vejledning)\*<sup>2</sup> (1)

 $\Box$  Hurtig start-vejledning<sup>\*3</sup> (1)

"Auto Transfer"-software\*4

\*1 Afhængigt af det land/område, hvor du har købt afspilleren, vil nogle modeller ikke være tilgængelige.

\*2 Afhængigt af det land/område, hvor du har købt afspilleren, følger Betjeningsvejledningen kun med som PDF-fil i afspillerens hukommelse (ikke en trykt vejledning).

\*3 Hurtig start-vejledningen medfølger ikke, når Betjeningsvejledningen leveres som en trykt vejledning.

\*4 "Auto Transfer"-softwaren er gemt i afspillerens indbyggede flash-hukommelse. Se "Brug af "Auto Transfer"-software" ( $\circledast$  side 43) for nærmere oplysninger om denne software.

#### **Om serienummeret**

Afspillerens serienummer er nødvendigt til kunderegistrering. Nummeret står på bagsiden af afspillerens USB-stik.

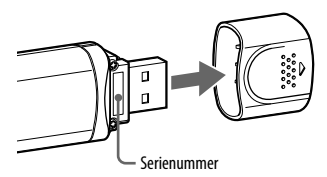

#### **Bemærkning om formatering af afspilleren**

- Formater ikke den indbyggede flash-hukommelse vha. Windows Stifinder. Hvis du formaterer den indbyggede flash-hukommelse, skal den formateres på afspilleren  $(\circledast$  side 42).
- Betjeningsvejledning (PDF-fil) og "Auto Transfer"-software er gemt i afspillerens indbyggede flash-hukommelse. Hvis den indbyggede flash-hukommelse formateres, bliver alle filer, herunder Betjeningsvejledningen (PDF-fil) og "Auto Transfer"-softwaren, slettet. Sørg for at kontrollere filer gemt i hukommelsen inden formatering. Eksporter nødvendige filer til din computers harddisk eller en anden enhed. Hvis du formaterer afspillerens indbyggede flash-hukommelse ved et uheld, skal du downloade Betjeningsvejledningen (PDF-fil) eller "Auto Transfer"-softwaren fra supportwebstedet ( $\circledast$  side 47), og gemme den i afspillerens indbyggede flash-hukommelse.

## *Dele og knapper*

#### **Forside**

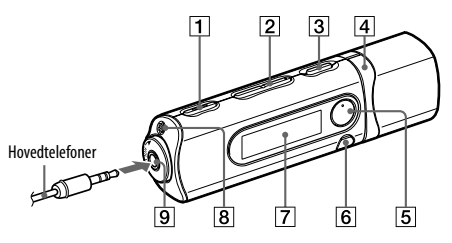

- **REC/STOP-knap** (@ side 33, 36) Starter/stopper optagelse. Du kan optage lyden fra mikrofonen eller det FM-program, der modtages i øjeblikket (kun NWD-B103F/ B105F).
- **VOL +**\*1 **/– knap** Justerer lydstyrken.
- **1/** (<sup>t</sup>) (tænd/sluk) -knap (@ side 14) Tænder/slukker afspilleren.
- *A*  $\blacktriangleright$  **-knap** ( $\circledcirc$  side 11, 22) Vælger en sang, album, kunstner, mappe eller menupunkt. Du kan også springe til begyndelsen af sangen/albummet/kunstneren/ mappen, spole frem eller spole tilbage.
- **5** ►II<sup>\*1</sup> -knap (*o* side 11, 18) Starter/holder pause i afspilning af sang, eller holder pause i/genstarter optagelse. Når en menu vises på displayet, skal du bruge denne knap til at bekræfte menupunktet.

**6 BACK/HOME**<sup>\*2</sup> - **knap** (*o* side 11) Vender tilbage til den foregående menu. Tryk på denne knap og hold for at vise HOME-menuen.

- **7** Display ( $\circledast$  side 21)
- **8** Mikrofon (@ side 36)

#### **(Hovedtelefon) -stik** Når hovedtelefonerne tilsluttes, skal stikket

sættes ind, så det klikker på plads. Hvis det ikke tilsluttes korrekt, kan lyden blive forvrænget.

- \*1 Der er berøringsprikker. Brug dem som en hjælp, når knapperne betjenes.
- <sup>∗2</sup> Funktioner, der er mærket nær knapperne, aktiveres, hvis du trykker på dem. På samme måde aktiveres funktioner, der er mærket nær knapperne, hvis du trykker på dem.

#### **Bagside**

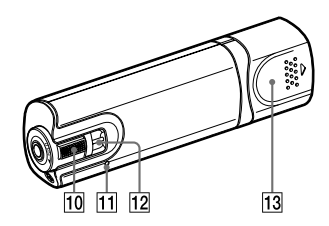

#### **HOLD-kontakt**

Du kan beskytte afspilleren mod utilsigtet betjening ved at bruge HOLD-kontakten, når du bærer den.

Når HOLD-kontakten drejes i pilens retning ( $\implies$ ), deaktiveres alle betjeningsknapperne. Hvis du trykker på knapper, mens HOLD-funktionen er aktiveret, vises "HOLD" og den aktuelle tid på displayet. (Den aktuelle tid vises kun, når uret er indstillet (@ side 41)). Hvis du drejer HOLD-kontakten i modsat retning, udløses HOLD-funktionen.

#### **11 RESET-knap** ( $\mathcal{F}$  side 46)

Nulstiller afspilleren, når du trykker på RESET-knappen med en lille nål el.lign. Når du tænder afspilleren efter at have nulstillet den, aktiveres afspilleren med de foregående indstillingspunkter.

#### **Strophul**

Her kan en strop sættes fast (sælges separat).

#### **USB-dæksel**

Tag USB-dækslet af, og tilslut afspillerens USB-stik til en USB-port på din computer.

#### **Sådan tages USB-dækslet af**

Tag USB-dækslet af som vist nedenfor.

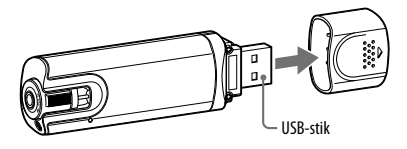

## *HOME-menu*

HOME-menuen vises, når du tænder afspilleren eller trykker på afspillerens

BACK/HOME-knap og holder. HOME-menuen er startpunktet til at afspille sange, lytte til FM-radio\*1 , afspille optagede lydfiler og ændre indstillinger.

#### **HOME-menu**

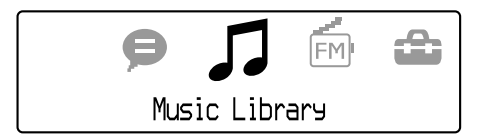

Der vises 4 ikoner i HOME-menuen. Det aktuelle valg vises i midten. Den aktuelle ikon skifter alt efter den funktion, der bruges.

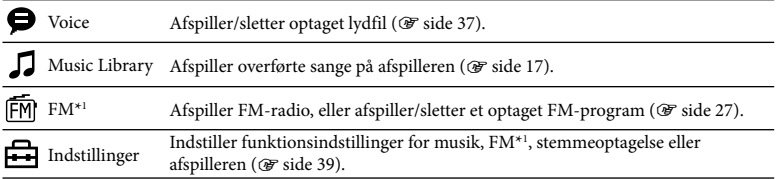

\*1 Kun NWD-B103F/B105F

#### **Sådan betjenes HOME-menuen**

Når menupunkter vises på HOME-menuen, skal du trykke på  $\blacktriangleleft$  / $\blacktriangleright$  -knappen for at vælge et punkt, og derefter trykke på  $\blacktriangleright$ II -knappen for at bekræfte.

Når menupunkter vises på HOME-menuen, og du trykker på BACK/HOME-knappen, vender skærmbilledet tilbage til den foregående menu. Hvis du trykker på den og holder, vender skærmbilledet tilbage til HOME-menuen.

Hvis du f.eks. vil afspille en sang ved at vælge  $\Box$  (Music Library) på HOME-menuen, skifter menuen som følger.

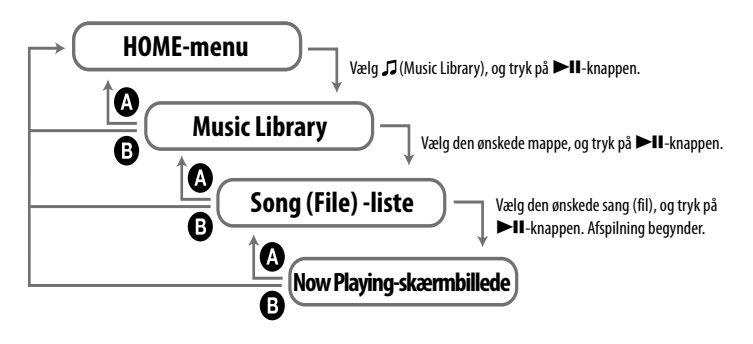

 Tryk på BACK/HOME-knappen. Tryk på BACK/HOME-knappen og hold.

## **Grundlæggende betjening**

## *Oplade batteriet*

Afspillerens batteri genoplades, mens afspilleren er tilsluttet til en tændt computer. Tag USB-dækslet af, og tilslut USB-stikket til en USB-port på din computer.

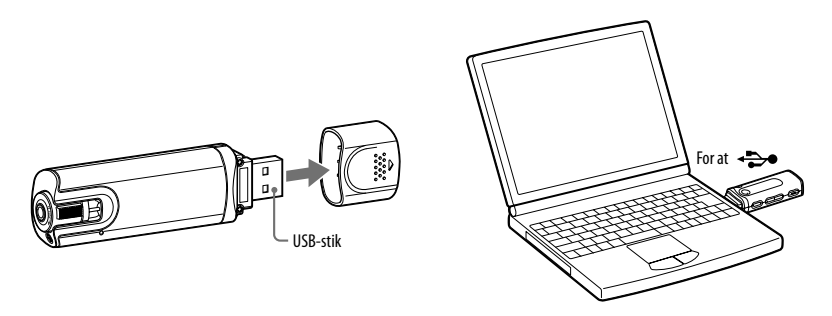

Når displayets indikation af resterende batteristrøm viser **(2011**, er opladning gennemført. Når du bruger afspilleren første gang, eller hvis du ikke har brugt afspilleren i længere tid, skal den lades helt op, indtil  $\overline{u}$  lies på skærmen. Se  $\mathscr F$  side 67 for nærmere oplysninger om opladningstid eller batterilevetid.

#### **Bemærk**

• Pas på ikke at komme til at slå til afspilleren eller at udsætte den for pres, når den er tilsluttet til din computer. Den kan beskadiges.

#### **Om indikation af resterende batteristrøm**

Batteri-ikonen på displayet (@ side 21) skifter som vist nedenfor. Se @ side 67 for nærmere oplysninger om batterivarighed.

#### $\sqrt{12} \rightarrow \sqrt{12} \rightarrow \sqrt{12} \rightarrow \sqrt{12} \rightarrow \sqrt{12}$

Batteristrømmen bliver lav som vist i batteri-ikonen. Hvis "LOW BATTERY" vises, kan du ikke betjene afspilleren. Oplad i så fald batteriet ved at tilslutte til din computer.

#### **Bemærkninger**

- Oplad batteriet ved en temperatur i omgivelserne på mellem 5 til 35 ºC.
- Batteriet kan genoplades ca. 500 gange, før det er brugt helt op. Dette antal er forskelligt alt efter de forhold, som afspilleren bruges under.
- Batteri-indikatoren på displayet er kun et skøn. For eksempel angiver et sort felt i indikatoren ikke altid præcis en fjerdedel af batteriets opladning.
- "DATA ACCESS" vises på displayet, mens afspilleren accesser computeren. Afbryd ikke afspilleren, mens "DATA ACCESS" vises, da filen, der overføres, ellers kan ødelægges.
- Gå frem som beskrevet nedenfor, når du afbryder afspilleren fra din computer.
	- Dobbeltklik på (Remove Hardware) på opgavelinjen på nederste del af -skærmbilledet. I de vinduer, der vises, skal du klikke på [USB Mass Storage Device] eller [USB Disk], og derefter klikke på [Stop].
	- Klik på [OK].
	- Når "Safe To Remove Hardware" vises på skærmen, skal du afbryde afspilleren fra computeren.

De viste ikoner og meddelelser kan være forskellige alt efter det installerede operativsystem.

- Alle kontrolknapper på afspilleren er deaktiverede, mens den er tilsluttet en computer.
- Visse USB-enheder, som tilsluttes til computeren, kan forstyrre korrekt drift af afspilleren.
- Det garanteres ikke, at batteriet kan genoplades på selv- eller ombyggede computere.

## *Tænde/slukke for afspilleren*

#### **Sådan tændes afspilleren**

Tryk på / (tænd/sluk) -knappen, så skærmbilledet vises. Afspilleren aktiveres med de foregående indstillingspunkter.

#### **Sådan slukkes afspilleren**

Når afspilleren er tændt, skal du trykke på | / (<sup>1</sup>) (tænd/sluk) -knappen og holde, indtil "POWER OFF. " vises.

#### **Råd**

- For at spare på batteriforbruget, aktiverer afspilleren funktionerne som følger:
	- Hvis der ikke udføres nogen betjening og afspilning i ca. 1 minut, efter strømmen slås til, slås strømmen på afspilleren fra.
	- Hvis der ikke udføres nogen betjening i et stykke tid, mens afspilleren er indstillet på stop, slukkes displayet automatisk, og afspilleren går i standby. Hvis der ikke udføres nogen betjening i de næste 30 minutter, slås strømmen på afspilleren fra.

## *Overføre musik manuelt*

Tilslut afspilleren til din computer, og overfør en lydfil til afspilleren.

#### **Bemærk**

- Kun MP3/WMA-filer kan afspilles på afspilleren ( $\circledast$  side 65).
- **1 Tilslut afspilleren direkte til en USB-port på din computer.** Hvis der vises et skærmbillede til valg af, hvad Windows skal gøre, skal du vælge [Open folder to view files], klikke på [OK], og derefter gå til trin 3.
- **2 Dobbeltklik på [Denne Computer] [WALKMAN] eller [Flytbar Disk].**

#### **3 Åbn den mappe ([Musik], el.lign.) hvor du vil overføre lydfilerne fra, og træk og slip dem derefter til afspilleren.**

Lydfilerne overføres til afspilleren. Du kan også overføre filerne til afspilleren ved at trække og slippe en mappe.

#### **Sådan slettes sange, der er overført til afspilleren**

Tilslut afspilleren til din computer, og slet derefter alle unødvendige lydfiler med Windows Stifinder.

#### **Råd**

• Du kan overføre lydfiler automatisk fra en ønsket mappe, hver gang du tilslutter afspilleren til din computer, vha. "Auto Transfer"-softwaren (@ side 43).

#### **Bemærkninger**

- Pas på ikke at komme til at slå til afspilleren eller at udsætte den for pres, når den er tilsluttet til din computer. Den kan beskadiges.
- Afspilleren anvender ikke SonicStage-software (SonicStage-softwaren er udviklet af Sony. Den kan administrere musik på en computer og overføre musik til andre typer afspillere). På denne afspiller kan du overføre musik ved at trække og slippe uden brug af SonicStage.
- Afbryd ikke afspilleren, mens en fil er ved at blive overført. Ellers beskadiges den fil, som er ved at blive overført.
- Gå frem som beskrevet nedenfor, når du afbryder afspilleren fra din computer.
	- Dobbeltklik på (Remove Hardware) på opgavelinjen på nederste del af -skærmbilledet. I de vinduer, der vises, skal du klikke på [USB Mass Storage Device] eller [USB Disk], og derefter klikke på [Stop].
	- Klik på [OK].
	- Når "Safe To Remove Hardware" vises på skærmen, skal du afbryde afspilleren fra computeren. De viste ikoner og meddelelser kan være forskellige alt efter det installerede operativsystem.
- Hvis afspilleren afbrydes, mens filer er ved at blive overført, kan unødvendige filer blive tilbage i afspilleren. I så fald skal du føre brugbare filer tilbage til computeren og formatere afspilleren  $(\mathcal{F}$  side 42).
- Nogle filer kan muligvis ikke afspilles med afspilleren pga. ophavsretsbeskyttelse.
- Afspilleren kan vise op til i alt 999 filer og mapper, og mapper i op til 8 niveauer. Selv om du kan overføre flere filer eller mapper til afspilleren, kan afspilleren ikke vise eller afspille flere filer, mapper eller niveauer end denne grænse.
- Det kan tage tid at starte afspilleren op eller vise fil/mappelisten, når der er gemt mange filer eller mapper på afspilleren.

## **Afspille musik**

## *Afspille musik*

Du kan søge efter sange på følgende måder.

- Søge efter sange efter mappe- og filnavn ("Folder/File Name Sort"-indstilling)
- Søge efter sange efter navn på kunstner, album og sang ("Artist/Album/Song Sort" indstilling)

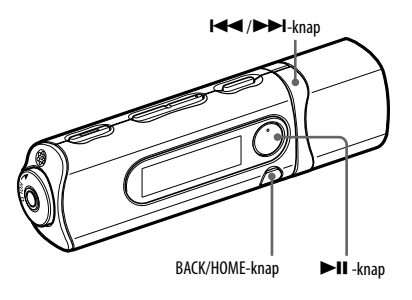

#### **Bemærk**

- Før sange afspilles:
	- Kontroller, om batteristrømmen er lav eller brugt op (@ side 13). Hvis den er lav eller brugt op, skal batteriet genoplades (@ side 12).
	- Afbryd afspilleren fra computeren.
	- Udløs HOLD-funktionen (@ side 9).
	- Tænd afspilleren (@ side 14).

**Fortsættes** (解

#### **Søge efter sange efter mappe- og filnavn**

Du kan søge efter en sang efter mappe/filnavn.

#### **1 Tryk på BACK/HOME-knappen og hold, indtil HOME-menuen vises.**

## **2 Tryk på /-knappen for at vælge (Music Library), og tryk derefter på -knappen for at bekræfte.**

Følgende lister over overførte sange og mapper vises.

- "Now Playing": Afspiller den sidste fil\*, du lyttede til.
- "Play All": Afspiller alle sange på afspilleren.
- Folder name: Viser mapperne på niveau 1.
- Song name: Viser sangene på niveau 1.
- "Artist/Album/Song Sort": Skifter til "Artist/Album/Song Sort"-indstilling. I denne indstilling kan du søge efter sange efter navn på kunstner, album og sang.
- \* Fil kan være en sang, et optaget FM-radioprogram (kun NWD-B103F/B105F) eller lyd optaget vha. "Voice"-menuen, som du sidst lyttede til.

## **3** Tryk på I◀◀ /▶▶I-knappen for at vælge et punkt, og tryk derefter på<br>▶ ▶II-knappen for at bekræfte.

For at finde den ønskede sang, skal du gentage dette trin.

#### **4 Tryk på /-knappen for at vælge en sang, og tryk derefter på 4 Explorer Strate Filter Strate Filter**

Afspilning starter.

#### **Bemærkninger**

- Afspilleren kan vise op til i alt 999 filer og mapper, og mapper i op til 8 niveauer. Selv om du kan overføre flere filer eller mapper til afspilleren, kan afspilleren ikke vise eller afspille flere filer, mapper eller niveauer end denne grænse.
- Det kan tage tid at starte afspilleren op eller vise fil/mappelisten, når der er gemt mange filer eller mapper på afspilleren.

#### **Sådan vendes tilbage til den foregående menu**

Tryk på BACK/HOME-knappen.

## **Søge efter sange efter navn på kunstner, album eller sang**

Du kan søge efter en sang efter navn på kunstner/album/sang

## **1 Tryk på BACK/HOME-knappen og hold, indtil HOME-menuen vises.**

# **2 Tryk på /-knappen for at vælge (Music Library), og tryk derefter på -knappen for at bekræfte.**

Følgende lister vises.

- "Now Playing": Afspiller den sidste fil\*, du lyttede til.
- "All Songs": Søger efter en sang efter navn på sang.
- "Artist": Søger efter en sang efter kunstner.
- "Album": Søger efter en sang efter album.
- **1998**<br>**1998**<br>**1998**<br>**1998**<br>**1998**<br>**1998**<br>**1998**<br>Fortsættes **F** • "Folder/File Name Sort": Skifter til "Folder/File Name Sort"-indstilling. I denne indstilling kan du søge efter sange efter mappe- og filnavn.
- \* Fil kan være en sang, et optaget FM-radioprogram (kun NWD-B103F/B105F) eller lyd optaget vha. "Voice"-menuen, som du sidst lyttede til.

#### **3 Tryk på /-knappen for at vælge et punkt, og tryk derefter på 3** Iryk pa **Action Contract Contract Structure**.

For at finde den ønskede sang skal du gentage dette trin.

#### **4 Tryk på /-knappen for at vælge en sang, og tryk derefter på 4 Fight** Part Strate.

Afspilning starter.

#### **Bemærkninger**

- Kun sange, der har ID3 tag-information kan klassificeres automatisk af afspilleren.
- Hvis en kunstner eller album ikke har noget navn, vises "Unknown". Hvis nogle sange ikke har noget navn, vises tildelte filnavne for hver sang.
- Afspilleren kan vise op til i alt 999 filer og mapper, og mapper i op til 8 niveauer. Selv om du kan overføre flere filer eller mapper til afspilleren, kan afspilleren ikke vise eller afspille flere filer, mapper eller niveauer end denne grænse.
- Det kan tage tid at starte afspilleren op eller vise fil/mappelisten, når der er gemt mange filer eller mapper på afspilleren.

#### **Sådan vendes tilbage til den foregående menu**

Tryk på BACK/HOME-knappen.

#### **Display**

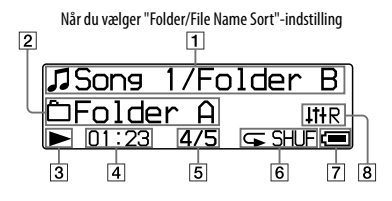

 **Indikation af sangtitel/mappenavn** I "Folder/File Name Sort"-indstilling vises filnavn og mappenavn, der afspilles nu. I "Artist/Album/Song Sort"-indstilling vises sangtitel og albumtitel, der afspilles nu. Når du vælger "All Songs", vises den aktuelle sangtitel/aktuelle kunstnernavn.

 **Indikation af afspilningsområde** Viser afspilningsområdet.

#### **Indikation af afspilningsstatus**

Viser den aktuelle afspilningsindstilling  $(\blacktriangleright)$ : afspilning,  $\blacksquare$ : pause,  $\blacktriangleleft$  ( $\blacktriangleright$ ): spoler tilbage (spoler frem), (): springer til begyndelsen af den aktuelle (eller næste) sang).

#### **Indikation af forløbet tid**

Viser den forløbne tid.

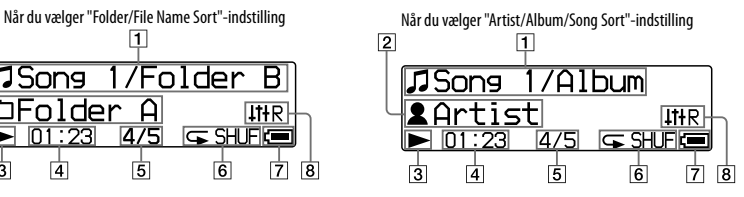

#### **Indikation af aktuelt sangnummer/ samlet antal sange**

Viser det sangnummer, der er valgt eller afspilles nu, og det samlede antal sange.

#### **Indikation af afspilningsindstilling**

Viser den aktuelle afspilningsindstilling-ikon ( $\circledast$  side 24). Hvis afspilningsindstillingen er indstillet på "Normal", vises ingen ikon.

#### **Indikation af resterende batteristrøm** Viser den resterende batteristrøm.

#### **Indikation af equalizer-indstilling** Viser den aktuelle equalizer-indstilling  $(\circledast$  side 26).

#### **Om anden afspilningsbetjening**

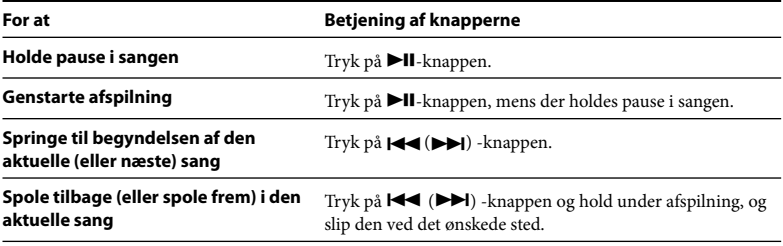

#### **Råd**

• Afspilleren har en række afspilningsindstillinger, herunder vilkårlig afspilning og udvalgt gentageafspilning ( $\circledast$  side 24). Du kan også ændre lydkvaliteten med equalizer-indstillingerne ( $\circledast$  side 26).

## *Ændre afspilningsindstillingen*

Afspilleren har en række afspilningsindstillinger, herunder vilkårlig afspilning og udvalgt gentage-afspilning.

- **1 Tryk på BACK/HOME-knappen og hold, indtil HOME-menuen vises.**
- **2 Tryk på /-knappen for at vælge (Settings), og tryk derefter 2** Tryk part and the state of på **>II**-knappen for at bekræfte.
- **3 Tryk på /-knappen for at vælge "Music Settings", og tryk derefter på -knappen for at bekræfte.**
- **4 Tryk på /-knappen for at vælge "Play Mode", og tryk derefter på -knappen for at bekræfte.**
- 
- **5 Tryk på /-knappen for at vælge den ønskede afspilningsindstilling, og tryk derefter på -knappen for at bekræfte.**

#### **Sådan vendes tilbage til den foregående menu**

Tryk på BACK/HOME-knappen.

**Fortsættes** (解

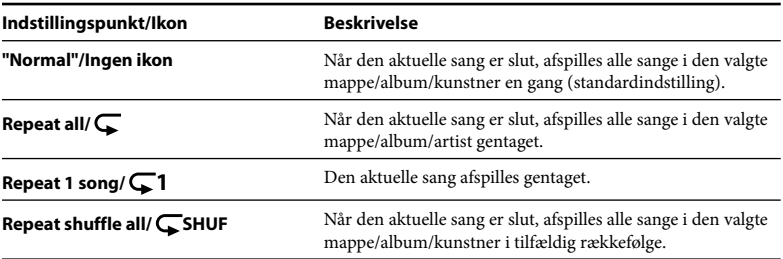

#### **Liste over afspilningsindstillinger**

## *Indstille lydkvaliteten*

Du kan indstille den ønskede lydkvalitet alt efter musikgenre osv.

**1 Tryk på BACK/HOME-knappen og hold, indtil HOME-menuen vises.**

- **2 Tryk på /-knappen for at vælge (Settings), og tryk derefter 2** Tryk pa **extending for at bekræfte.**<br> **på DII-knappen for at bekræfte.**
- **3 Tryk på /-knappen for at vælge "Music Settings", og tryk derefter på -knappen for at bekræfte.**
- **4 Tryk på /-knappen for at vælge "Equalizer", og tryk derefter på -knappen for at bekræfte.**
- **5 Tryk på /-knappen for at vælge den ønskede equalizer-indstilling, og tryk derefter på -knappen for at bekræfte.**

#### **Sådan vendes tilbage til den foregående menu**

Tryk på BACK/HOME-knappen.

#### **Liste over equalizer-indstillinger**

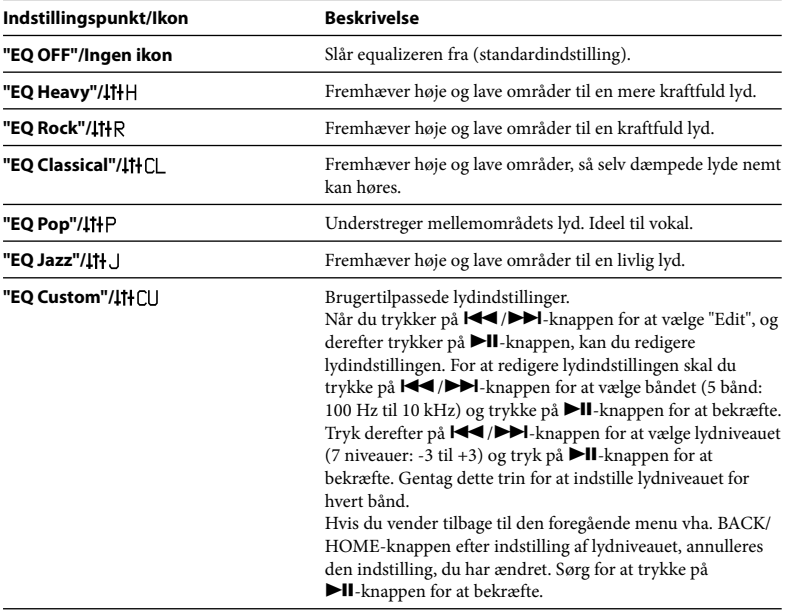

## **Lytte/optage FM-radio (kun NWD-B103F/B105F)**

## *Lytte til FM-radio i manuel tuning-indstilling*

Sørg for at tilslutte hovedtelefonerne til afspilleren, ellers kan afspilleren ikke modtage et FM-signal.

- **1 Tryk på BACK/HOME-knappen og hold, indtil HOME-menuen vises.**
- **2 Tryk på /-knappen for at vælge (FM), og tryk derefter på -knappen for at bekræfte.**
- **3 Kontroller, at "Manual" er valgt, og tryk derefter på -knappen for at bekræfte.**

Afspilleren aktiverer manuel tuning-indstilling.

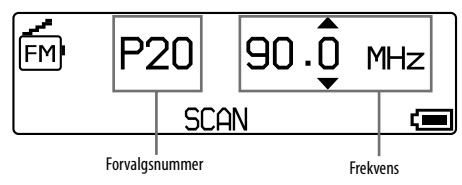

#### **Bemærkninger**

- Forvalgsnummeret vises kun, når den aktuelle frekvens allerede er forvalgt (@F side 29).
- Det afbillede FM-tuner-skærmbillede kan være forskelligt fra din model.

**Fortsættes** (解

#### **4 Tryk på /-knappen for at vælge den foregående (eller næste) frekvens.**

Frekvensen ændres med 0,1 MHz.

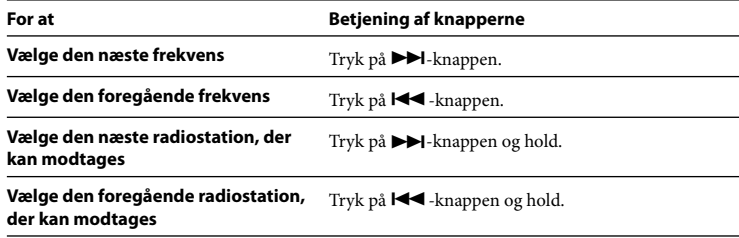

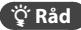

• Hvis du trykker på og holder () -knappen under FM-modtagelse, findes den foregående (eller næste) radiostation. Hvis radiostationen kan modtages, accepteres signalet.

#### **Sådan vendes tilbage til den foregående menu**

Tryk på BACK/HOME-knappen.

#### **Sådan forbedres modtagelsen**

Hovedtelefonernes ledning fungerer som antenne: Træk den så langt ud som muligt.

## *Lytte til FM-radio i forvalgt tuning-indstilling*

#### **Forvælge ønskede radiostationer**

Du kan forvælge op til 30 radiostationer (P01 til P30), der kan modtages i dit område, automatisk ved at vælge funktionen "FM Auto Preset".

Når du bruger FM-tuneren første gang, eller når du flytter til et nyt område, anbefales det at forvælge radiostationer, der kan modtages, vha. funktionen "FM Auto Preset".

#### **Bemærk**

- Brug af "FM Auto Preset" sletter radiostationer, der allerede er forvalgt.
- **1 Tryk på BACK/HOME-knappen og hold, indtil HOME-menuen vises.**
- **2 Tryk på /-knappen for at vælge (Settings), og tryk derefter på -knappen for at bekræfte.**
- **3 Tryk på /-knappen for at vælge "FM Settings", og tryk derefter på -knappen for at bekræfte.**

#### **4 Tryk på <del>| < <</del> />/>/>** *P* **· derefter på <b>> | |** . knappen for at bekræfte<br>
derefter på **> | |** . knappen for at bekræfte **derefter på -knappen for at bekræfte.**

## **5** Tryk på **I∢∢/▶≻I**-knappen for at vælge "OK", og tryk derefter på<br>▶ ▶II-knappen for at bekræfte.

De radiostationer, der kan modtages, bliver forvalgt i rækkefølge fra lav til høj frekvens. "COMPLETE" vises, når forvalget er gennemført, og derefter modtages den første forvalgte station.

#### **Bemærkninger**

- Forvalgsnummeret sorteres altid fra lav til høj frekvensrækkefølge.
- Mens "FM Auto Preset"-funktionen bruges, må HOLD-funktionen ikke aktiveres.

#### **Sådan stoppes automatisk forvalg**

Vælg "Cancel" i trin 5, og tryk på  $\blacktriangleright$ II-knappen for at bekræfte.

#### **Sådan vendes tilbage til den foregående menu**

Tryk på BACK/HOME-knappen.

#### **Sådan forvælges radiostationer manuelt**

- **1 Tryk på -knappen og hold under FM-modtagelse.**
- **2 Tryk på /-knappen for at vælge "Add Preset", og tryk derefter på 2 Figure 19 - All-knappen for at bekræfte.**
- **3 Tryk på /-knappen for at vælge det forvalgsnummer, du vil**  tildele til den aktuelle frekvens, og tryk derefter på **>II**-knappen for at **bekræfte.**

Den aktuelle frekvens forvælges, og forvalgsnummeret vises til venstre for frekvensen. Hvis du vælger et forvalgsnummer, der allerede er tildelt til en anden frekvens, vises en meddelelse, som bekræfter, om indstillingen skal udskiftes. Hvis du vælger "OK" og trykker på  $\blacktriangleright$ II-knappen, udskiftes indstillingen.

#### **Sådan slettes en forvalgt radiostation**

- **1 Tryk på -knappen og hold under FM-modtagelse.**
- **2 Tryk på /-knappen for at vælge "Delete Preset", og tryk derefter på -knappen for at bekræfte.**
- **3 Tryk på /-knappen for at vælge det forvalgsnummer, du vil**  slette, og tryk derefter på **>II**-knappen for at bekræfte.
- **4 Tryk på /-knappen for at vælge "OK", og tryk derefter på -knappen for at bekræfte.**

Den forvalgte radiostation slettes.

#### **Lytte/optage FM-radio (kun NWD-B103F/B105F) (fortsat)**

#### **Vælge radiostationer i forvalgt tuning-indstilling**

Du kan ikke vælge radiostationer, hvis der ikke er forvalgt nogen radiostationer. Forvælg de stationer, der kan modtages, vha. "FM Auto Preset"-funktionen (@ side 29), eller forvælg radiostationerne manuelt ( $\mathcal F$  side 31).

## **1 Tryk på BACK/HOME-knappen og hold, indtil HOME-menuen vises.**

- **2 Tryk på /-knappen for at vælge (FM), og tryk derefter på 2** Tryk pa **Formation** for at bekræfte.
- **3 Tryk på /-knappen for at vælge "Preset", og tryk derefter på -knappen for at bekræfte.**

Afspilleren aktiverer forvalgt tuning-indstilling.

**4 Tryk på /-knappen for at vælge det foregående (eller næste) forvalgsnummer.**

## *Optage FM-radio*

#### **1 Tryk på REC/STOP-knappen og hold, mens du lytter til den station, du vil optage.**

Afspilleren går i standby før optagelse.

2 Tryk på REC/STOP-knappen.

#### **3 For at stoppe optagelse skal du trykke på REC/STOP-knappen.**

Optagelsen gemmes som en fil med navnet FRnnnn\*.mp3 i [Record] - [FM] -mappen.

\* Filnavne tildeles automatisk fra "FR0001.mp3" til "FR9999.mp3".

#### **Råd**

- Du kan også optage FM-radio ved at trykke kortvarigt på REC/STOP-knappen i trin 1, vælge "OK", og trykke på  $\blacktriangleright$ II-knappen for at bekræfte.
- Optagelse i områder med dårlig modtagelse kan medføre støj. Optag, hvor modtagelsen er god.
- For at holde pause i optagelsen skal du trykke på  $\blacktriangleright$ II-knappen. Tryk på den igen for at fortsætte optagelse.

#### **Bemærk**

• Når du omdøber filer i [Record] -mappen på din computer, eller fører filer, der er importeret til din computer, tilbage til [Record] -mappen, vil du ikke altid kunne afspille dem på afspilleren. I så fald skal du overføre de filer, der er importeret til computeren på afspilleren, til andre mapper end [Record] -mappen, og derefter afspille dem som lydindhold.

## *Afspille optagede FM-radioprogrammer*

- **1 Tryk på BACK/HOME-knappen og hold, indtil HOME-menuen vises.**
- **2 Tryk på /-knappen for at vælge (FM), og tryk derefter på 2** Tryk pa **reeft for at bekræfte.**
- **3 Tryk på /-knappen for at vælge "Play Rec Data", og tryk derefter på -knappen for at bekræfte.**
- **4 Tryk på /-knappen for at vælge det ønskede optagede FM-radioprogram, og tryk derefter på -knappen for at bekræfte.**

#### **Råd**

• For at lytte til alle optagede FM-radioprogrammer skal du vælge "Play All" i trin 4.

#### **Sådan vendes tilbage til den foregående menu**

Tryk på BACK/HOME-knappen.

#### **Sådan slettes optagede FM-radioprogrammer**

- **1 Tryk på BACK/HOME-knappen og hold, indtil HOME-menuen vises.**
- **2 Tryk på /-knappen for at vælge (FM), og tryk derefter på -knappen for at bekræfte.**
- **3 Tryk på /-knappen for at vælge "Delete Rec Data", og tryk derefter på -knappen for at bekræfte.**
- **4 1 Tryk på**  $\left| \leftarrow \right|$  **<b>b**-knappen for at vælge det optagede FM-radioprogram, <br>**4 du vil slette, og tryk derefter på DI**Lknappen for at bekræfte **du vil slette, og tryk derefter på -knappen for at bekræfte.**
- **5 Tryk på /-knappen for at vælge "OK", og tryk derefter på**   $\blacktriangleright$ **II-knappen for at bekræfte.**

Det valgte FM-radioprogram slettes.

#### **Råd**

- For at slette alle optagede FM-radioprogrammer skal du vælge "Delete All" i trin 4.
- For at stoppe sletning skal du vælge "Cancel" i trin 5.

## **Lytte/optage stemme**

## *Optage lyd*

Du kan optage lyd fra afspillerens mikrofon og afspille optagede lydfiler vha. "Voice" menuen. De optagede lydfiler vil være i MP3-format.

#### **Bemærk**

• Optagelse af lyd virker ikke i "FM"- (kun NWD-B103F/B105F) eller "Settings"-funktionen. Skift funktionen til "Voice" eller "Music Library" for at optage lyd.

#### **1 I "Voice"- eller "Music Library"-funktionen skal du trykke på REC/STOP-knappen og holde.**

Afspilleren går i standby før optagelse.

2 Tryk på REC/STOP-knappen.

#### **3 For at stoppe optagelse skal du trykke på REC/STOP-knappen.**

Optagelsen gemmes som en fil med navnet VRnnnn\*.mp3 i [Record] – [Voice] -mappen.

\* Filnavne tildeles automatisk fra "VR0001.mp3" til "VR9999.mp3".

#### **Råd**

- Du kan også optage lyd ved at trykke kortvarigt på REC/STOP-knappen i trin 1, vælge "OK", og trykke på  $\blacktriangleright$ II-knappen for at bekræfte.
- For at holde pause i optagelsen skal du trykke på  $\blacktriangleright$ II-knappen. Tryk på den igen for at fortsætte optagelse.
- Du kan ændre lydfilens bithastighed. Se "Rec Settings" ( $\mathcal F$  side 40) for nærmere oplysninger.

#### **Bemærk**

• Når du omdøber filer i [Record] -mappen på din computer, eller fører filer, der er importeret til din computer, tilbage til [Record] -mappen, vil du ikke altid kunne afspille dem på afspilleren. I så fald skal du overføre de filer, der er importeret til computeren på afspilleren, til andre mapper end [Record] -mappen, og derefter afspille dem som lydindhold.

## *Afspille de optagede lydfiler*

- **1 Tryk på BACK/HOME-knappen og hold, indtil HOME-menuen vises.**
- **2 Tryk på /-knappen for at vælge (Voice), og tryk derefter på 2 IFYK PARE STARKED DEATH PROPERTY**
- **3 Tryk på /-knappen for at vælge "Play Rec Data", og tryk derefter på -knappen for at bekræfte.**
- **4 Tryk på /-knappen for at vælge den ønskede optagede lydfil, og**  tryk derefter på ▶II-knappen for at bekræfte.

#### **Råd**

• For at lytte til alle optagede lydfiler skal du vælge "Play All" i trin 4.

#### **Sådan vendes tilbage til den foregående menu**

Tryk på BACK/HOME-knappen.

#### **Sådan slettes de optagede lydfiler**

- **1 Tryk på BACK/HOME-knappen og hold, indtil HOME-menuen vises.**
- **2 Tryk på /-knappen for at vælge (Voice), og tryk derefter på 2** Tryk pa **explorer for at bekræfte.**
- **3 Tryk på /-knappen for at vælge "Delete Rec Data", og tryk derefter på -knappen for at bekræfte.**
- **4 Tryk på /-knappen for at vælge den optagede lydfil, du vil slette, og tryk derefter på -knappen for at bekræfte.**
- **5 Tryk på /-knappen for at vælge "OK", og tryk derefter på -knappen for at bekræfte.**

Den valgte lydfil slettes.

#### **Råd**

- For at slette alle optagede lydfiler skal du vælge "Delete All" i trin 4.
- For at stoppe sletning skal du vælge "Cancel" i trin 5.

## *Ændring af indstillingerne*

Du kan ændre de forskellige indstillinger vha. "Settings"-menuen. Følgende fremgangsmåde er den grundlæggende måde at ændre indstillinger.

- **1 Tryk på BACK/HOME-knappen og hold, indtil HOME-menuen vises.**
- **2 Tryk på /-knappen for at vælge (Settings), og tryk derefter på -knappen for at bekræfte.**
- **3 Tryk på /-knappen for at vælge det ønskede punkt, og tryk derefter på -knappen for at bekræfte.**
- **4 Gentag trin 3 og skift dens værdi. Tryk derefter på ▶II-knappen for at bekræfte.**

#### **Sådan vendes tilbage til den foregående menu**

Tryk på BACK/HOME-knappen.

#### **"Music Settings"**

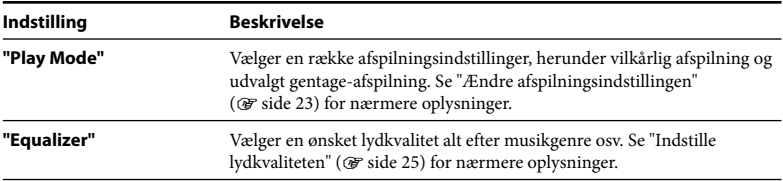

#### **"FM Settings" (kun NWD-B103F/B105F)**

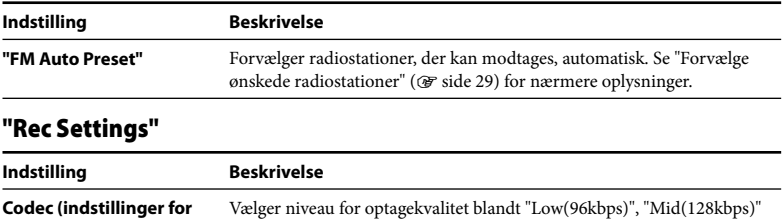

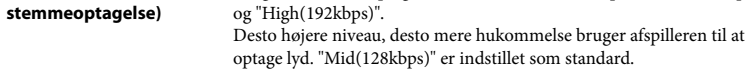

#### **"Common Settings"**

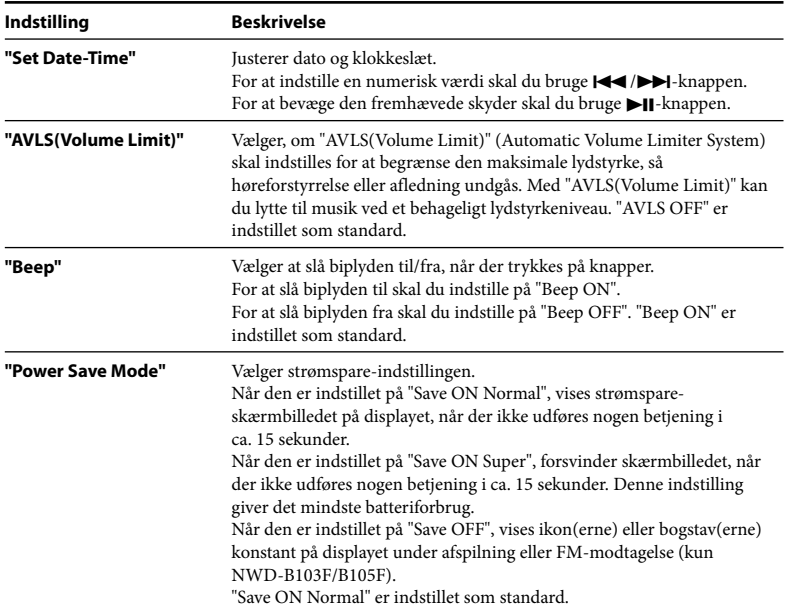

#### **"Information"**

Information som f.eks. modelnavn, indbygget flash-hukommelseskapacitet og firmwareversion kan vises.

- 1: modelnavn
- 2: indbygget flash-hukommelseskapacitet
- 3: version-information for afspillerens firmware

#### **"Language"**

Vælger displaysproget blandt "English", "Español", "Français", "Português", "Русский", "简体中文", "繁體中文" eller "화금"

#### **"Reset All Settings"**

Du kan nulstille afspilleren til standardindstillingerne. Nulstilling af afspilleren sletter ikke de sange, du har overført til afspilleren.

Når du vil nulstille alle indstillingerne, skal du vælge "OK" for at bekræfte.

#### **"Format"**

Du kan formatere afspillerens indbyggede flash-hukommelse. Hvis hukommelsen formateres, slettes alle filer, og alle indstillinger indstilles igen på standard. Sørg for at kontrollere filer gemt i hukommelsen inden formatering. Eksporter alle nødvendige filer til din computers harddisk eller en anden enhed.

Når du vil formatere afspilleren, skal du vælge "OK" for at bekræfte.

#### **Bemærkninger**

- Når den resterende batteristrøm er lav, kan du ikke formatere afspilleren. Oplad batteriet før formatering.
- Den indbyggede flash-hukommelse må ikke formateres vha. Windows Stifinder.

## **Brug af "Auto Transfer"-software**

## *Overføre musik automatisk*

Du kan overføre lydfiler automatisk fra en ønsket mappe, hver gang du tilslutter afspilleren til din computer, vha. "Auto Transfer"-softwaren.

Når du bruger "Auto Transfer"-softwaren første gang, skal du overføre lydfiler som følger.

- **1 Tilslut afspilleren direkte til en USB-port på din computer.** Hvis der vises et skærmbillede til valg af, hvad Windows skal gøre, skal du vælge [Launch Auto Transfer] og klikke på [OK]. "Auto Transfer", der er gemt i afspillerens indbyggede flash-hukommelse, starter op og går derefter til trin 3.
- **2 Dobbeltklik på [Denne Computer] [WALKMAN] eller [Flytbar Disk] (AutoTransfer.exe).**
- **3 Indstil de ønskede punkter på "Settings"-skærmbilledet. Automatisk søgning-mappe**

Du kan specificere en mappe som automatisk søgning-mappe, når du tilslutter afspilleren til din computer. [[Musik] og [Skrivebord] er specificeret som standard (afkrydset). Hvis du vil søge efter lydfiler fra andre mapper end [Musik] og [Skrivebord], skal du vælge en mappe at søge fra.

#### **"Specified folder(s)"**

Mapper der skal søges i, undtagen [Musik] og [Skrivebord], vises. Når du klikker på [Add], vises skærmbilledet til valg af mappe, og du kan tilføje en mappe, som findes i "Specified folder(s)". Hvis du vil slette en mappe fra "Specified folder(s)", skal du vælge den, og derefter klikke på [Remove].

#### **"Search all folders"**

Når du afkrydser [Search all folders and drives], bliver der søgt i lydfiler fra harddiskdrev og mapper på din computer.

#### **Bemærk**

• Hvis du afkrydser [Search all folders and drives], kan søgetiden forøges.

#### **"Advanced"**

"Advanced Settings"-skærmbilledet vises. Du kan specificere filtypenavnet for en lydfil eller mappe, der skal overføres. Se "Indstille punkter på "Advanced Settings" skærmbilledet" (@ side 45) for nærmere oplysninger.

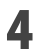

# **4 Klik på [OK].**

Skærmbilledet til overførsel vises, og overførsel starter. Når overførsel er gennemført, vises en meddelelse på "Transfer log"-delen af skærmbilledet. Klik på  $\times$  til højre på skærmbilledet for at lukke.

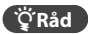

- For at stoppe overførsel af lydfiler skal du klikke på [Stop transfer] på skærmbilledet til overførsel.
- Når du klikker på [Settings] på skærmbilledet til overførsel, vises "Settings"-skærmbilledet. Når du klikker på [Display destination folder], vises afspillerens rodmappe (flytbar disk) på Windows Stifinder.

#### **Sådan afsluttes "Auto Transfer" software**

Selv om du lukker skærmbilledet til "Auto Transfer"-softwaren, afsluttes "Auto Transfer" softwaren ikke. For at afslutte "Auto Transfer"-softwaren skal du højreklikke på W-ikonen fra meddelelse-området nederst til højre på Skrivebordet, og derefter vælge [Exit Application] fra menuen.

#### **Når du tilslutter afspilleren til din computer efter den første gang**

Skærmbilledet til overførsel vises, og overførsel starter. Kun lydfiler, der ikke er blevet overført til afspilleren, overføres.

#### **Indstille punkter på "Advanced Settings"-skærmbilledet**

Du kan indstille følgende punkter på "Advanced Settings"-skærmbilledet.

#### **"Set files/destination for transfer"**

Filtypenavne for lydfiler, der skal overføres, og en liste over destinationsmapper vises.

**• [Add]**

Du kan tilføje et filtypenavn til en lydfil, der skal overføres, og destinationsmappen.

**• [Edit]**

Du kan ændre den indstilling af filtypenavn, der er valgt nu.

**• [Remove]**

Du kan slette det filtypenavn, der er valgt nu.

#### **"Clear transfer history"**

Når du klikker på [Clear], slettes historien for lydfilen, der er overført før "Auto Transfer". Hvis du sletter historien, når du tilslutter afspilleren til din computer næste gang, overføres alle lydfiler i "Specified folder(s)" til afspilleren.

#### **Bemærkning om formatering af afspilleren**

"Auto Transfer"-softwaren er gemt i afspillerens indbyggede flash-hukommelse. Hvis den indbyggede flash-hukommelse formateres, bliver alle filer, herunder "Auto Transfer" softwaren, slettet. Sørg for at kontrollere filer gemt i hukommelsen inden formatering. Eksporter nødvendige filer til din computers harddisk eller en anden enhed. Hvis du formaterer afspillerens indbyggede flash-hukommelse ved et uheld, skal du downloade "Auto Transfer"-softwaren fra support-webstedet (@ side 47), og gemme den i afspillerens indbyggede flash-hukommelse.

## **Fejlsøgning**

## *Fejlsøgning*

Hvis afspilleren ikke fungerer som forventet, kan du prøve følgende for at løse problemet.

- **1 Find symptomerne på problemet i følgende fejlsøgningstabeller, og prøv den angivne afhjælpning.**
- 
- **2 Tryk på RESET-knappen med en lille nål el.lign.** Hvis du trykker på RESET-knappen, mens afspilleren er i gang, kan gemte filer og indstillinger på afspilleren blive slettet.

Når du tænder afspilleren efter at have nulstillet den, aktiveres afspilleren med de foregående indstillingspunkter.

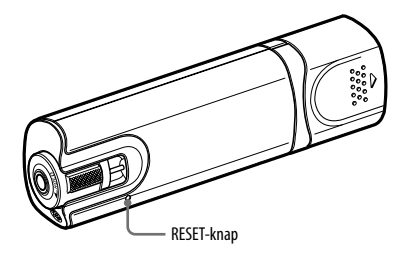

#### **3 Søg information om problemet på et af support-webstederne.**

For kunder i Europa, besøg: http://support.sony-europe.com/DNA For kunder i Sydamerika, besøg: http://www.sony-latin.com/index.crp For kunder i andre lande/områder, besøg: http://www.css.ap.sony.com For kunder der har købt udenlandske modeller, besøg: http://www.sony.co.jp/overseas/support/

#### **4 Henvend dig til den nærmeste Sony-forhandler, hvis du ikke kan løse problemet med metoderne angivet ovenfor.**

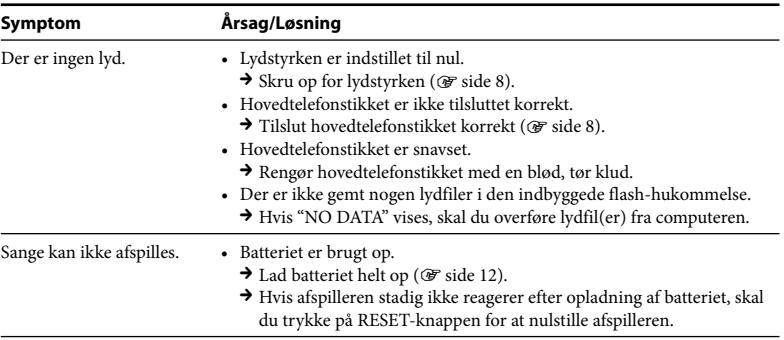

#### **Betjening**

#### **Betjening (fortsat)**

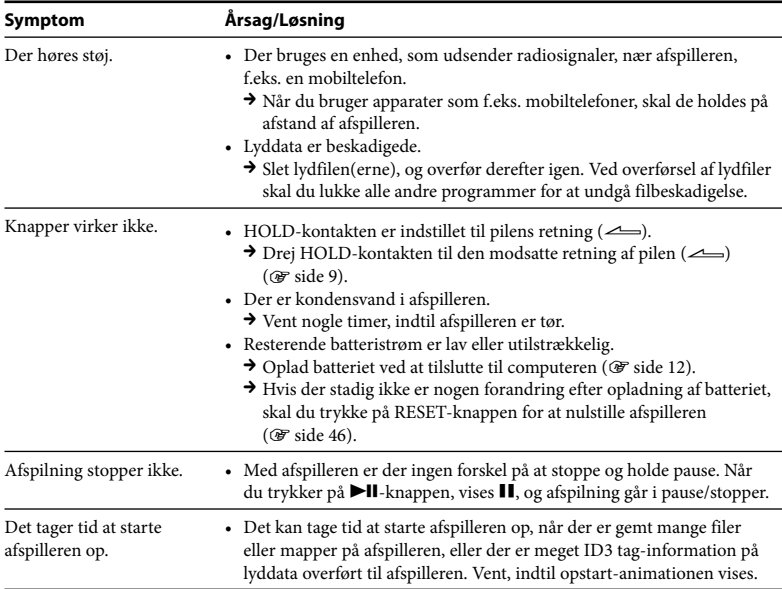

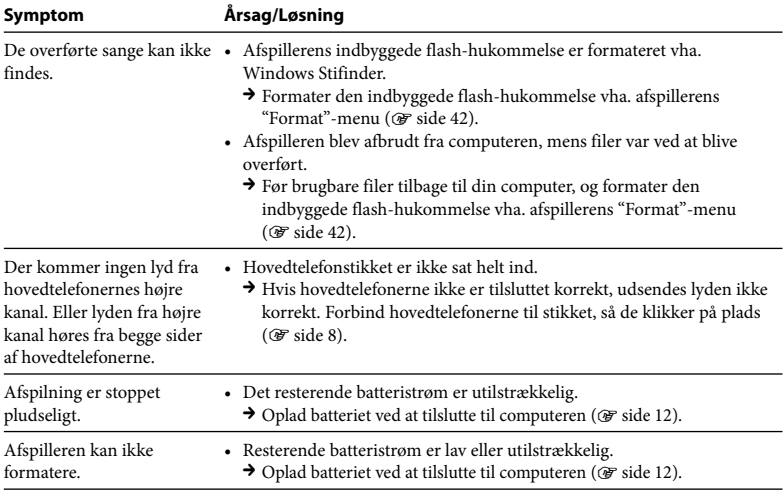

## **Fejlsøgning (fortsat)**

#### **Display**

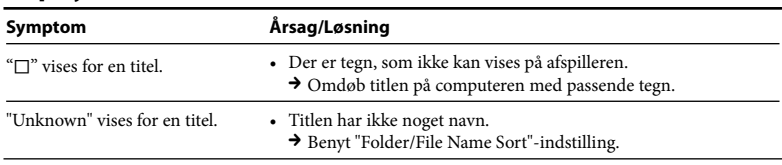

#### **Strøm**

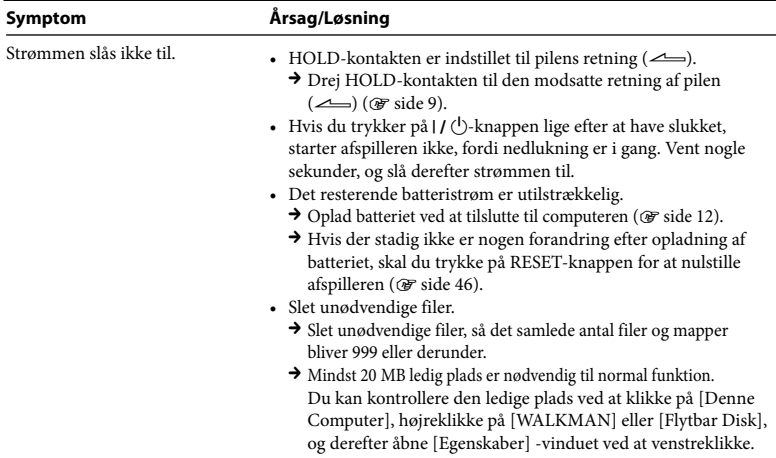

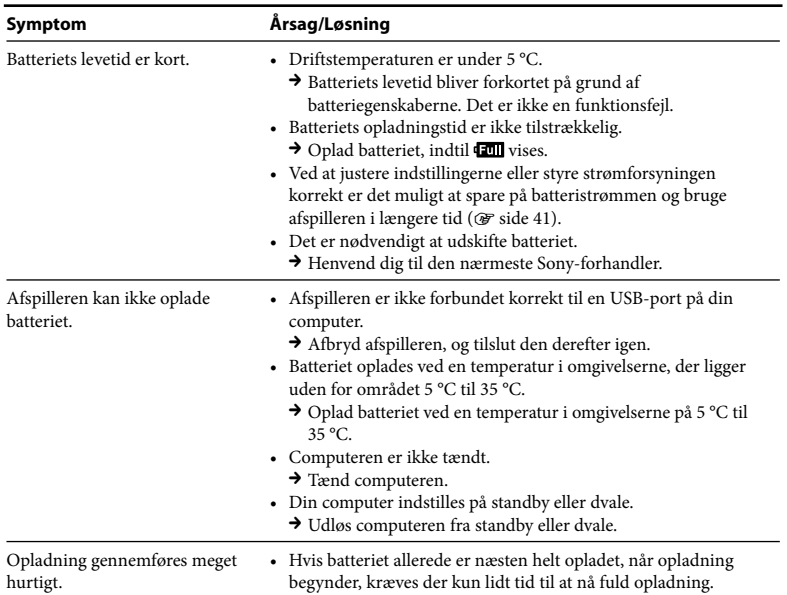

Fortsættes

#### **Optagelse**

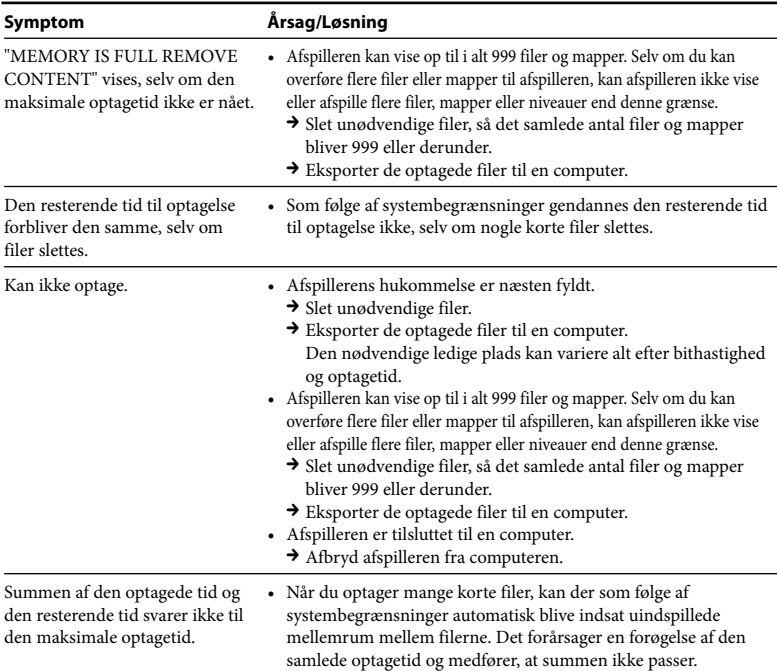

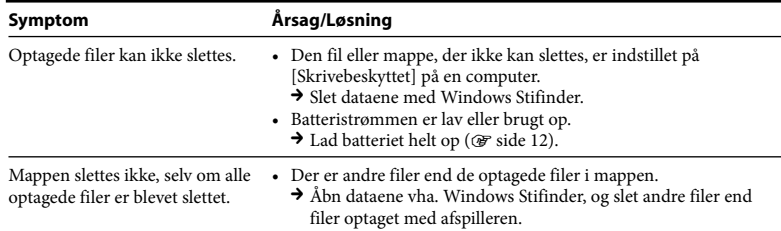

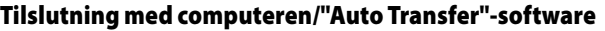

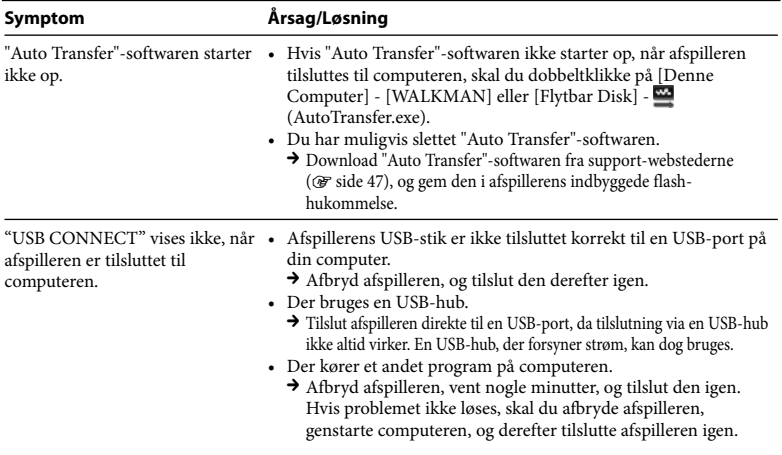

**Fejlsøgning**

Fejlsøgning

#### **Tilslutning med computeren/"Auto Transfer" software (fortsat)**

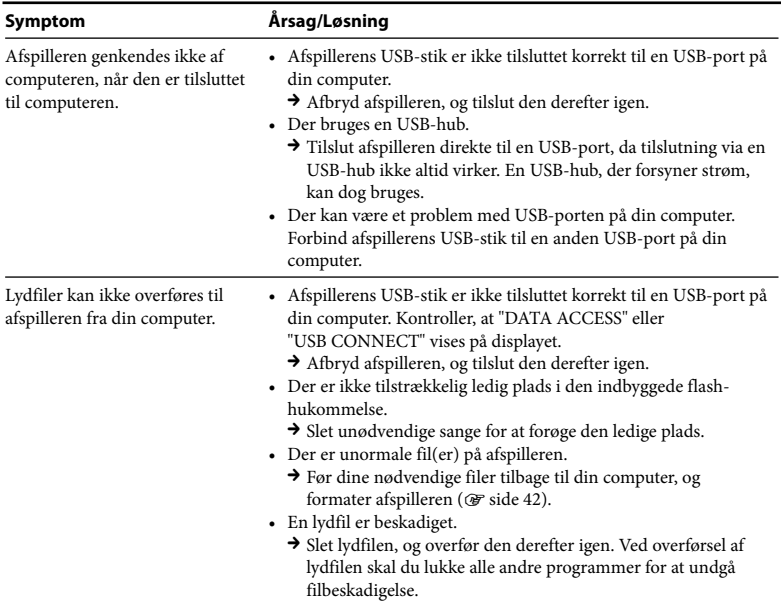

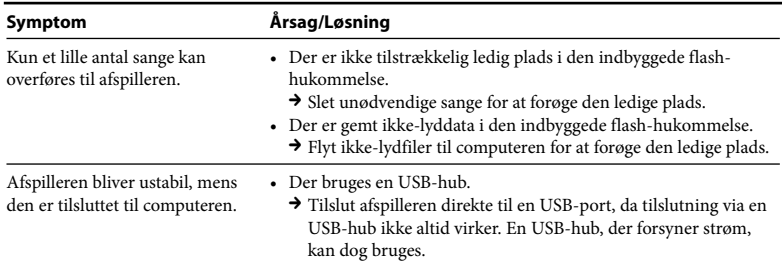

#### **FM-tuner (kun NWD-B103F/B105F)**

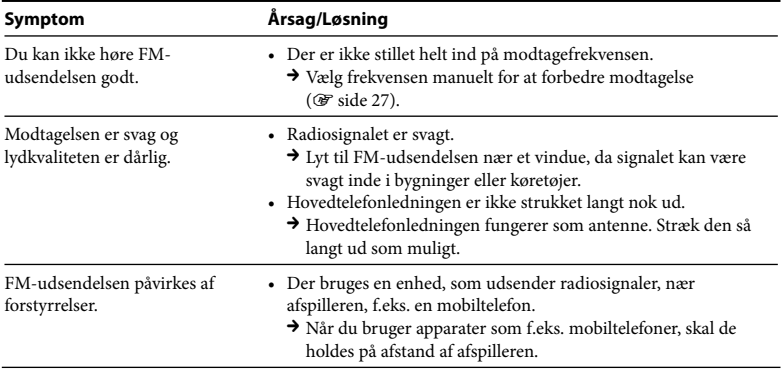

#### **Andet**

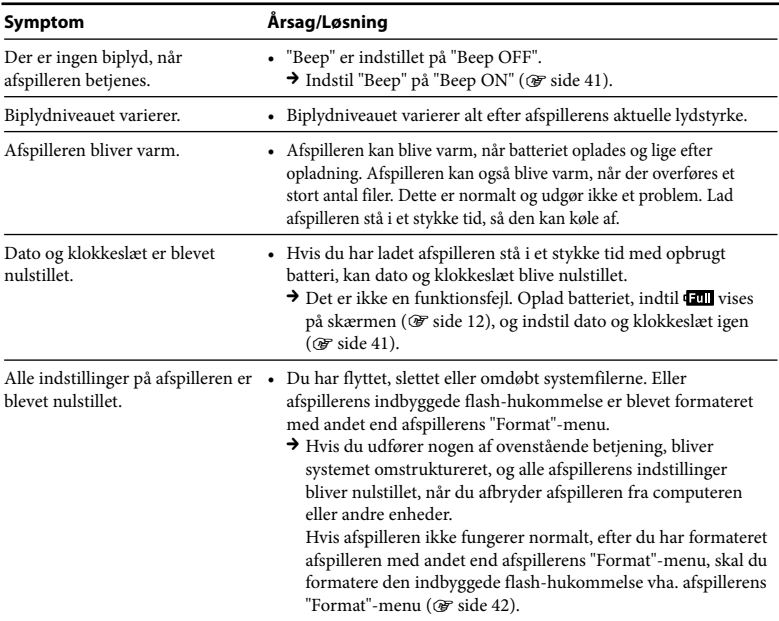

#### **Sådan initialiseres (formateres) afspilleren**

Sørg for at formatere den indbyggede flash-hukommelse vha. "Settings"-menuen på denne afspiller ved at gå frem som beskrevet nedenfor. (Kontroller alt indhold før formatering, da alle gemte data bliver slettet.)

#### **1 Tryk på BACK/HOME-knappen og hold, indtil HOME-menuen vises.**

#### **2 Vælg (Settings) – "Format" – "OK" i denne rækkefølge.**

Tryk på /-knappen for at vælge et punkt, og tryk derefter på II-knappen for at bekræfte.

Efter at have valgt "OK" og bekræftet, vises "FORMATTING…", og formatering starter. Når formatering er gennemført, vises "COMPLETE".

## *Meddelelser*

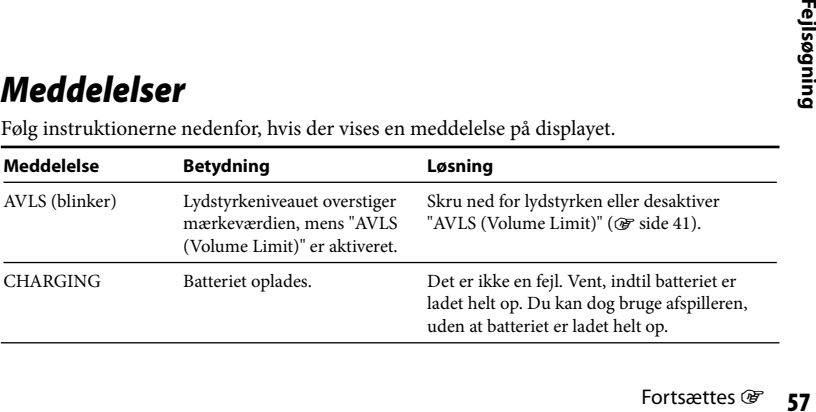

Følg instruktionerne nedenfor, hvis der vises en meddelelse på displayet.

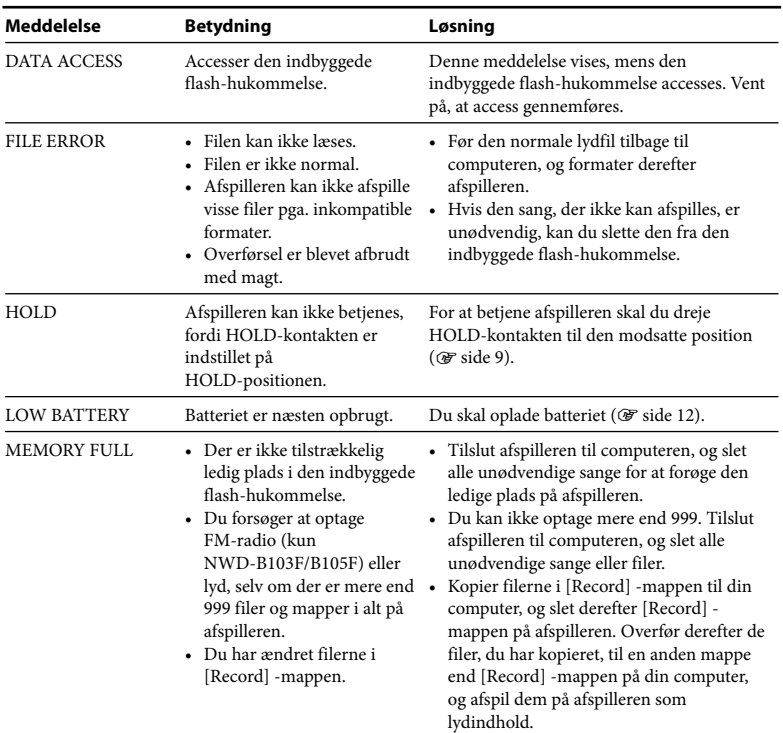

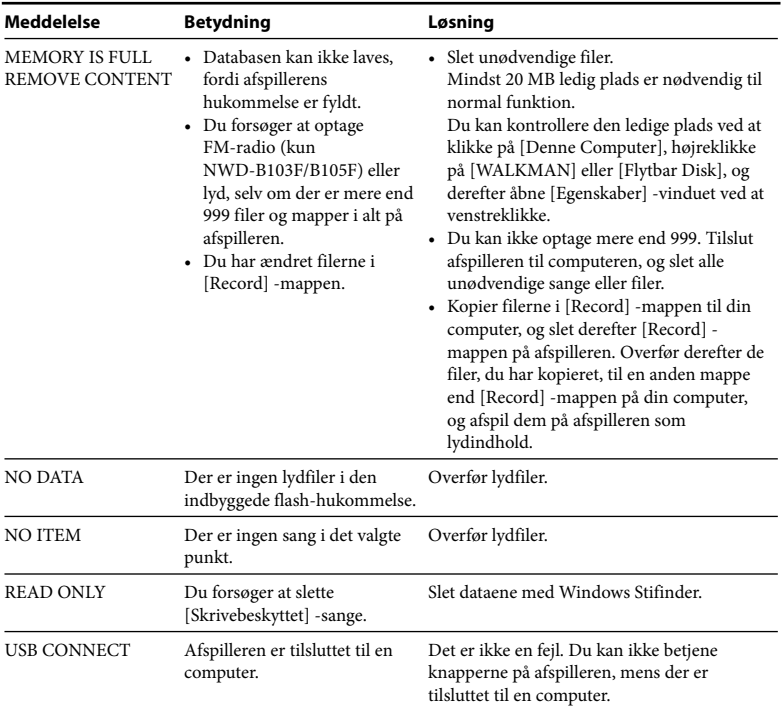

## *Forsigtighedsregler*

#### **Om sikkerhed**

- Sørg for, at polerne på afspilleren ikke kortsluttes med andre metalgenstande.
- Rør ikke ved det genopladelige batteri med hænderne, hvis det er utæt. Henvend dig til den nærmeste Sony-forhandler, hvis batteriet har været utæt. Batterivæsken kan forblive i afspilleren. Hvis du får væsken i øjnene, må du ikke gnide øjnene, da det kan medføre blindhed. Skyl øjnene med rent vand og søg læge.

Hvis du får væsken på kroppen eller tøjet, skal væsken straks skylles af. Ellers kan det forårsage forbrændinger eller kvæstelser. Søg læge, hvis du bliver forbrændt eller kvæstet af væsken fra batteriet.

• Hæld ikke vand over afspilleren, og stik ikke fremmedlegemer ind i afspilleren. Det kan forårsage brand eller elektrisk stød.

Hvis det sker, skal du staks slukke afspilleren og henvende dig til den nærmeste Sony-forhandler eller Sony-servicecenter.

- Afspilleren må ikke kastes på åben ild.
- Afspilleren må ikke skilles ad eller ombygges. Det kan medføre elektrisk stød. Henvend dig til den nærmeste Sony-forhandler eller Sony-servicecenter for udskiftning af genopladelige batterier, interne kontroller eller reparation.

#### **Om installation**

- Anbring ikke tunge genstande oven på afspilleren, og udsæt ikke afspilleren for stærke stød. Det kan forårsage funktionsfejl eller skade på afspilleren.
- Undgå at bruge afspilleren, hvor den kan blive udsat for stærkt lys, meget lave eller høje temperaturer, fugt eller rystelser. Afspilleren kan misfarves, forvrænges eller beskadiges.
- Udsæt aldrig afspilleren for høje temperaturer, f.eks. i en bil parkeret i solen eller i direkte sollys.
- Lad ikke afspilleren stå på et meget støv sted.
- Lad ikke afspilleren stå på et ustabilt underlag eller på skrå.
- Hvis afspilleren forårsager forstyrrelser af radio- eller tv-modtagelse, skal afspilleren slukkes og flyttes væk fra radioen eller fjernsynet.
- Når afspilleren bruges, skal forsigtighedsreglerne nedenfor følges, så kabinettet ikke beskadiges, og der ikke opstår funktionsfejl på afspilleren.
	- Pas på ikke at sætte dig ned med afspilleren i baglommen.
	- Pas på ikke at lægge afspilleren ned i en taske med ledningen til hoved/øretelefonerne viklet omkring afspilleren, og derefter udsætte tasken for kraftigt tryk.

- Udsæt ikke afspilleren for vand. Afspilleren er ikke vandtæt. Husk at følge forsigtighedsreglerne nedenfor.
	- Pas på ikke at tabe afspilleren ned i en håndvask eller en vandfyldt beholder.
	- Brug ikke afspilleren i fugtige omgivelser eller i dårligt vejr, f.eks. i regn eller sne.
	- Afspilleren må ikke blive våd. Hvis du rører ved afspilleren med våde hænder eller lægger afspilleren i et fugtigt stykke tøj, kan afspilleren blive våd. Det kan forårsage funktionsfejl på afspilleren.
- Når du afbryder hovedtelefonerne fra afspilleren, skal du holde om hovedtelefonstikket. Hvis du trækker i selve hovedtelefonledningen, kan det forårsage skade på hovedtelefonledningen.

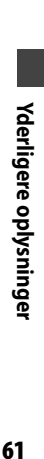

Fortsættes @

#### **Om varmeudvikling**

Der kan udvikles varme i afspilleren ved opladning, hvis den bruges i et længere tidsrum.

#### **Om hovedtelefonerne**

#### **Kørselssikkerhed**

Undgå at lytte med hovedtelefonerne i situationer, hvor du skal kunne høre, hvad der foregår omkring dig.

#### **Undgå beskadigelse af hørelsen**

Undgå at bruge hovedtelefonerne ved høj lydstyrke. Hørespecialister fraråder at afspille ved vedvarende høj lydstyrke i længere tid ad gangen. Hvis du får ringen for ørerne, skal du skrue ned for lydstyrken, eller helt undgå at bruge hovedtelefonerne.

Skru ikke helt op for lydstyrken med det samme. Pas især på, når du bruger hovedtelefoner. Skru gradvist op for lydstyrken, så høj lyd ikke kommer til at skade din hørelse.

#### **Vis hensyn over for andre**

Hold lydstyrken på et moderat niveau. På den måde kan du høre lyde fra omgivelserne og tage hensyn til folk omkring dig.

#### **Advarsel**

Hvis det lyner, når du bruger afspilleren, skal du straks tage hovedtelefonerne af. Hvis du får en allergisk reaktion med de medfølgende hovedtelefoner, skal du straks holde op med at bruge dem og søge læge.

#### **Om brug**

- Når du bruger strop (sælges separat), skal du passe på, at den ikke vikles omkring genstande, du passerer. Undgå at svinge med afspilleren i stroppen, så den ikke støder imod andre personer.
- Ret dig efter besætningens meldinger og undgå at bruge afspilleren i et fly under start og landing.
- Bemærk, at der midlertidigt kan dannes kondensvand i tilfælde, hvor afspilleren f.eks. flyttes hurtigt fra omgivelser med lav temperatur til omgivelser med høj temperatur eller bruges i et lokale, hvor varmeapparatet netop er blevet tændt. Kondensvand skaber et fænomen, hvor fugt i luften sætter sig på overflader, f.eks. metalpaneler, og derefter omdannes til væske. Hvis der dannes kondensvand i afspilleren, skal du lade den stå slukket, indtil kondensvandet er forsvundet. Hvis du bruger afspilleren, og der er kondensvand på den, kan det medføre funktionsfejl.

#### **Om LCD-skærmen**

- Udsæt ikke LCD-skærmen for hårdt pres. Der kan komme farvepletter, eller LCD-panelet kan beskadiges.
- Hvis afspilleren bruges i kolde omgivelser, kan der forekomme ekkobilleder. Det er ikke tegn på en fejl.
- Hvis afspilleren bruges i kolde eller varme omgivelser, kan kontrasten påvirkes.

#### **Om rengøring**

- Rengør afspillerens kabinet med en blød klud, f.eks. en rengøringsklud til briller.
- Hvis afspillerens kabinet bliver meget beskidt, skal du rengøre det med en blød klud, der er let fugtet med vand eller et mildt rengøringsmiddel.
- Brug ikke nogen former for slibesvamp, skurepulver eller opløsningsmidler som f.eks. sprit eller rensebenzin, da det kan beskadige kabinettets overflade.
- Pas på, at der ikke kommer vand ind i afspilleren fra åbningen nær stikket.
- Rengør jævnligt hovedtelefonstikket.
- Henvend dig til den nærmeste Sony-forhandler, hvis du har spørgsmål om eller problemer med afspilleren.

#### **Om software**

- I henhold til lovgivning om ophavsret er reproduktion af hele eller dele af softwaren og den medfølgende betjeningsvejledning, eller udlejning af softwaren uden tilladelse fra indehaveren af ophavsretten, forbudt.
- SONY kan på ingen måde holdes ansvarlig for økonomisk tab eller tabt fortjeneste, herunder krav fra tredjeparter, som følge af brug af det programmel, der medfølger afspilleren.
- Hvis der skulle opstå et problem med denne software som følge af mangelfuld fabrikation, udskifter SONY den. SONY har dog ikke andet ansvar.
- Det programmel, der leveres med afspilleren, kan udelukkende bruges med det specificerede udstyr.
- Bemærk, at softwarespecifikationerne som følge af fortsatte kvalitetsforbedringer kan ændres uden varsel.
- Betjening af afspilleren med anden software end den medfølgende er ikke dækket af garantien.
- Muligheden for at vise sprogene i den medfølgende software afhænger af det operativsystem, der er installeret på din pc. For at få bedre resultater skal det installerede operativsystem være kompatibelt med det sprog, du vil have vist.
	- Det garanteres ikke, at alle sprogene kan vises korrekt i den medfølgende software.
	- Brugervalgte tegn og visse specialtegn bliver måske ikke vist.
- Forklaringerne i denne vejledning forudsætter, at du er bekendt med den grundlæggende betjening af Windows.

For nærmere oplysninger om brug af din computer og operativsystem, se de respektive vejledninger.

#### **Om kundesupport-webstederne**

Besøg følgende websteder, hvis du har nogen spørgsmål om eller problemer med dette produkt.

For kunder i Europa: http://support.sony-europe.com/DNA

For kunder i Sydamerika: http://www.sony-latin.com/index.crp

For kunder i andre lande/områder: http://www.css.ap.sony.com

For kunder, der har købt udenlandske modeller:

http://www.sony.co.jp/overseas/support/

## *Tekniske data*

#### **Lydkomprimeringsteknologi (understøttede bithastigheder og samplingsfrekvens\*1 )**

- MP3 (MPEG-1 Audio Layer-3) 32 til 384 kbps variabel bithastighed-kompatibel, 11,025 til 48 kHz
- WMA\*2 (Windows Media Audio) 48 til 320 kbps variabel bithastighed-kompatibel, 22,05 til 48 kHz
- \*1 Samplingsfrekvensen svarer ikke altid til alle indkodere.
- \*2 Ophavsretsbeskyttede WMA-filer kan ikke afspilles.

#### **Maksimalt antal sange og tid, der kan optages (ca.)**

De omtrentlige tider er baseret på en overført 4-minutters sang i MP3-format. Sange i andre lydfilformater, der kan afspilles, og tiden kan være forskellig i forhold til MP3-formatet.

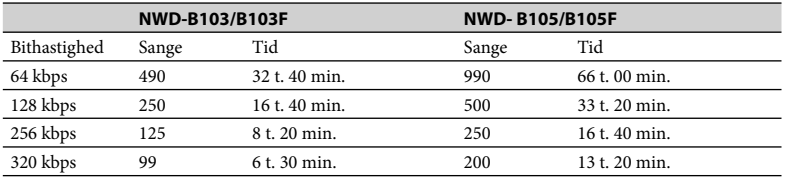

#### **Maksimal optagetid (ca.)**

Tiderne nedenfor er anslåede og gælder, når kun FM- (kun NWD-B103F/B105F) eller Voice-lydfiler er gemt. Tiden kan være forskellig, alt efter de forhold, som afspilleren bruges under.

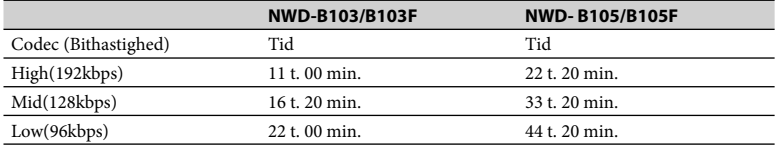

#### **Kapacitet (Brugerkapacitet til rådighed)\*1**

NWD-B103/B103F: 1 GB (ca. mere end 910 MB = 977.105.060 byte)

NWD-B105/B105F: 2 GB (ca. mere end 1,81 GB = 1.943.472.701 byte)

\*1 Lagerkapacitet til rådighed på afspilleren kan variere. En del af hukommelsen bruges til datastyringsfunktioner. Dokumenter (PDF-fil), ca. 10 MB, og "Auto Transfer"-softwaren, ca. 1 MB, er ikke inkluderet.

#### **Udgang (hovedtelefoner)**

Frekvensreaktion: 20 til 20.000 Hz (ved afspilning af datafil, enkeltsignal-måling)

#### **FM-tuner (kun NWD-B103F/B105F)**

- Forvalg: 30 forvalg
- FM-frekvensområde: 87,5 til 108,0 MHz

#### **Antenne**

Hovedtelefonledning-antenne

#### **Interface**

Hovedtelefoner: Stereo-mini Hi-speed USB (USB 2.0-kompatibel)

#### **Driftstemperatur**

5 °C til 35 °C

#### **Strømkilde**

- Indbygget 240 mA litium-ion-batteri
- USB-strøm (fra en computer gennem et USB-stik på afspilleren)

#### **Opladningstid**

USB-baseret opladning Ca. 120 minutter

#### **Batterilevetid (kontinuerlig afspilning)\*1 (ca.)**

\*1 Når "Power Save Mode" (ぽ side 41) er indstillet på "Save ON Super". Batterivarigheden varierer alt efter temperatur og brug.

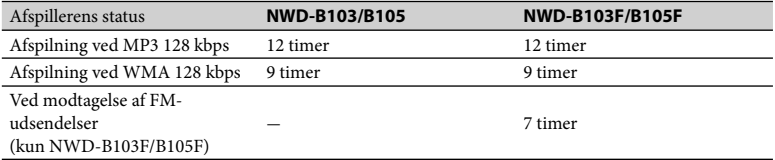

#### **Display**

3-linjers farve-LCD-skærm

#### **Mål (b/h/d, eksklusive fremspring)**

 $25,0 \times 88,5 \times 14,1 \text{ mm}$ 

#### **Mål (b/h/d)**

 $25.0 \times 89.9 \times 16.7$  mm

#### **Vægt**

Ca. 30 g

#### **Minimale systemkrav (til afspilleren)**

• Computer

IBM PC/AT eller kompatibel computer med følgende Windows-operativsystemer præinstalleret: Windows 2000 Professional (Service Pack 4 eller nyere) / Windows XP Home Edition (Service Pack 2 eller nyere) / Windows XP Professional (Service Pack 2 eller nyere) / Windows XP Media Center Edition (Service Pack 2 eller nyere) / Windows XP Media Center Edition 2004 (Service Pack 2 eller nyere) / Windows XP Media Center Edition 2005 (Service Pack 2 eller nyere) / Windows Vista Home Basic / Windows Vista Home Premium / Windows Vista Business / Windows Vista Ultimate Understøttes ikke af operativsystemer i 64 bit version.

Understøttes ikke af andre operativsystemer end ovennævnte.

- CPU: Pentium III 450 MHz eller højere (for Windows Vista: Pentium III 800 MHz eller mere)
- RAM: 128 MB eller mere (for Windows Vista: 512 MB eller mere)
- Display:
	- Skærmopløsning:  $800 \times 600$  pixels (eller højere) (1024 × 768 eller højere anbefales)
	- Farver: High Color (16 bit) (eller højere)
- USB-port (Hi-Speed USB anbefales)

Det garanteres ikke, at afspilleren fungerer med alle computere, selv om de opfylder ovenstående systemkrav.

Understøttes ikke af følgende miljøer:

- Selvbyggede computere eller operativsystemer
- Et miljø, som er en opgradering af det originale producentinstallerede operativsystem
- Multi-boot miljø
- Multi-monitor miljø
- Macintosh

Design og tekniske data kan ændres uden forudgående meddelelse herom.

## **Indeks**

#### Symboler

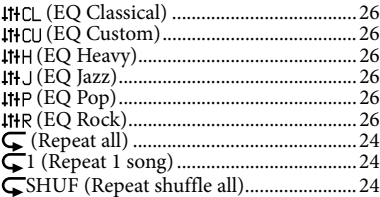

#### $\overline{A}$

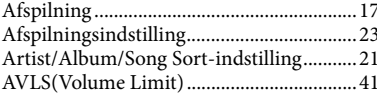

#### $\overline{B}$

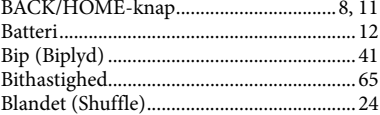

#### $\overline{c}$

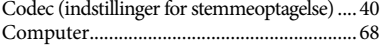

## $\overline{D}$

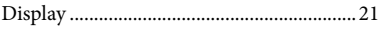

#### $\mathbf{E}$

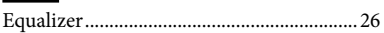

#### T.

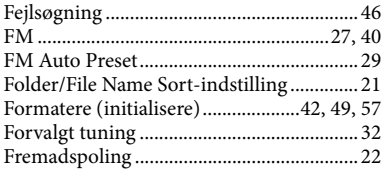

#### $\overline{G}$

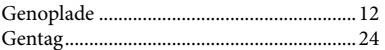

#### н

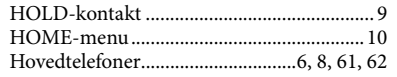

# Yderligere oplysninger

#### 

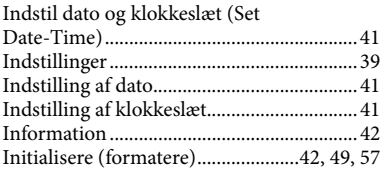

#### $\mathbf{K}$

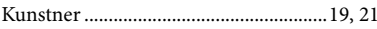

#### $\mathbf{L}$  .

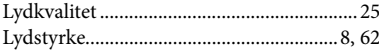

#### $$

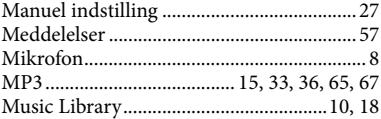

#### $N$

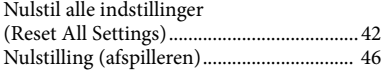

#### $\bullet$

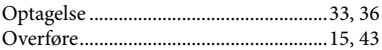

#### $R$

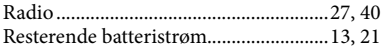

#### $\mathsf{S}$

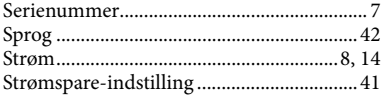

#### $\mathbf{L}$

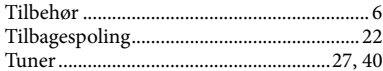

#### $\mathbf v$

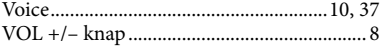

#### W

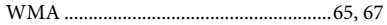

- "WALKMAN" og "WALKMAN"-logoet er registrerede varemærker tilhørende Sony Corporation.
- Microsoft, Windows, Windows Vista og Windows Media er varemærker eller registrerede varemærker tilhørende Microsoft Corporation i USA og/eller andre lande.
- Adobe og Adobe Reader er varemærker eller registrerede varemærker tilhørende Adobe Systems Incorporated i USA og/eller i andre lande.
- MPEG Layer-3 lydkodningsteknologi og patenter på licens fra Fraunhofer IIS og Thomson.
- IBM og PC/AT er registrerede varemærker tilhørende International Business Machines Corporation.
- Macintosh er et varemærke tilhørende Apple Inc..
- Pentium er et varemærke eller et registreret varemærke tilhørende Intel Corporation.
- Alle andre varemærker og registrerede varemærker er varemærker eller registrerede varemærker tilhørende de respektive indehavere. I denne vejledning er  $^{TM}$  og  $^*$ -mærker ikke angivet.

Dette produkt er beskyttet af visse intellektuelle ejendomsrettigheder tilhørende Microsoft Corporation. Brug eller distribution af denne teknologi uden for dette produkt er forbudt uden tilladelse fra Microsoft eller et autoriseret Microsoft-datterselskab.

Program ©2007 Sony Corporation Dokumentation ©2007 Sony Corporation